# Set Up Your Computer First

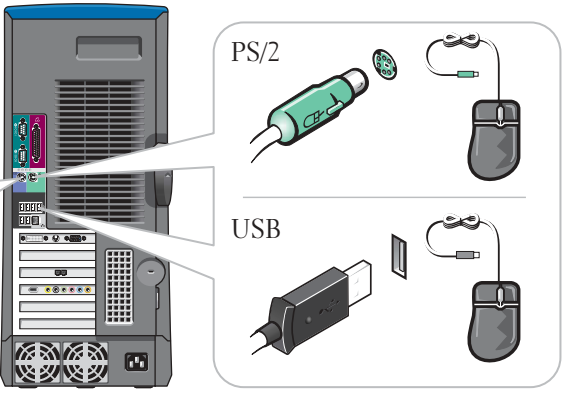

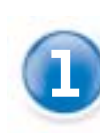

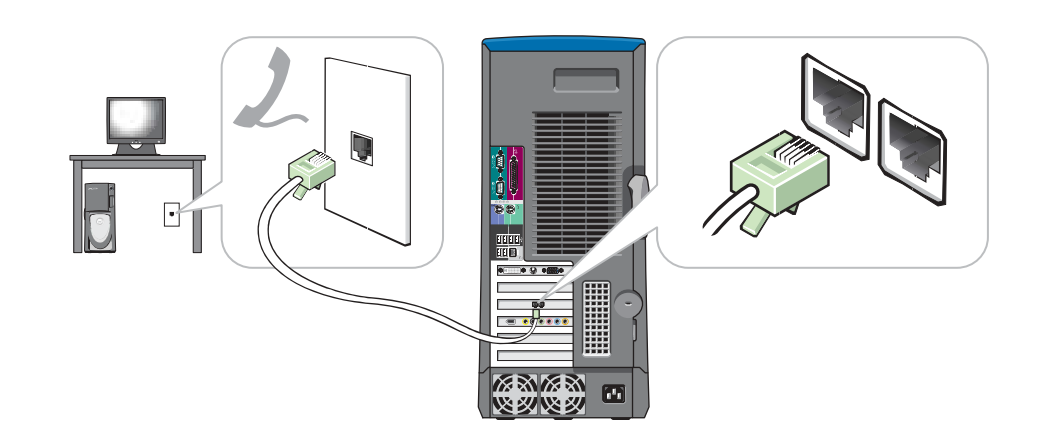

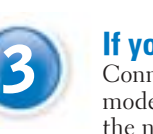

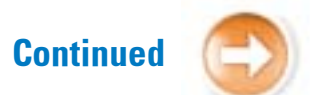

**1 Connect a keyboard and a mouse** 2 **Connect one monitor** If your monitor has a DVI connector, plug it into the DVI connector on the computer. If your monitor has a VGA connector, plug it into the VGA connector on the computer.

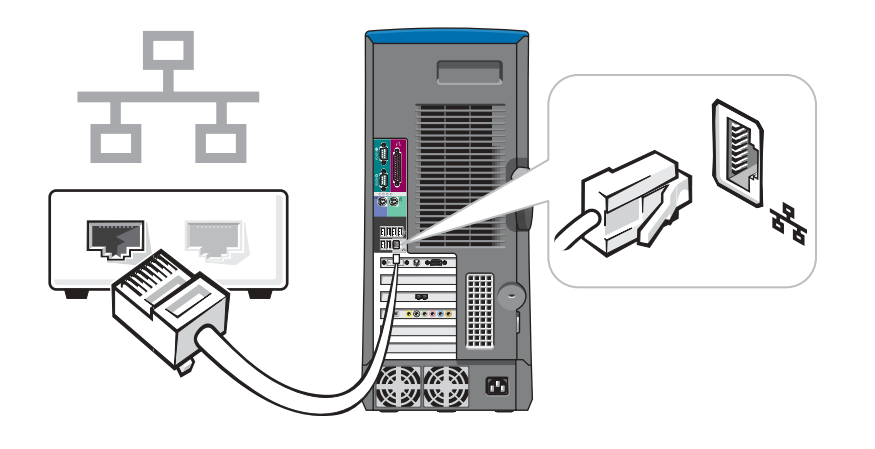

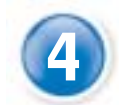

**16 You have a network device**<br>Connect a network cable to the network connector.

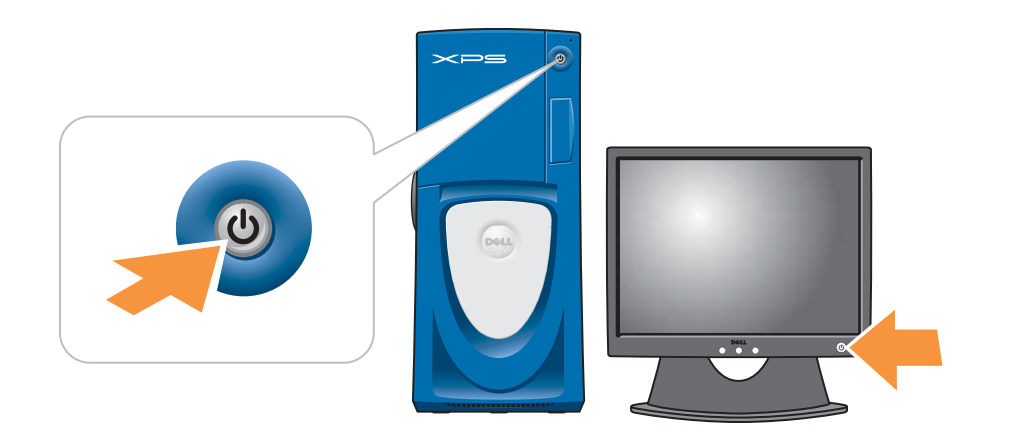

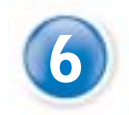

CAUTION: Before you set up and operate your Dell™ computer, read and follow the safety instructions in your Owner's Manual. 0  $\triangleq$  $\overline{\circ}$ 1 OO  $\circ$ inn DOC 4  $\boxed{\circ}$ o O ora  $\widetilde{2}$ 3  $\qquad \qquad \blacksquare$ **DQQ** 800000  $\left| \cdot \right|$ 5

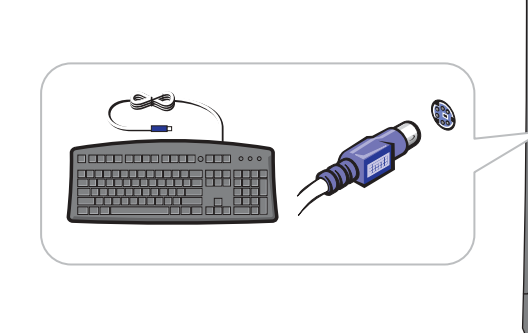

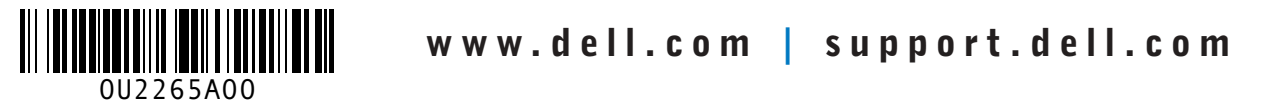

<sup>3</sup> If you have a modem Connect a telephone cable to either of the modem connectors (not all modems have two connectors). Do not connect the telephone cable to the network connector.

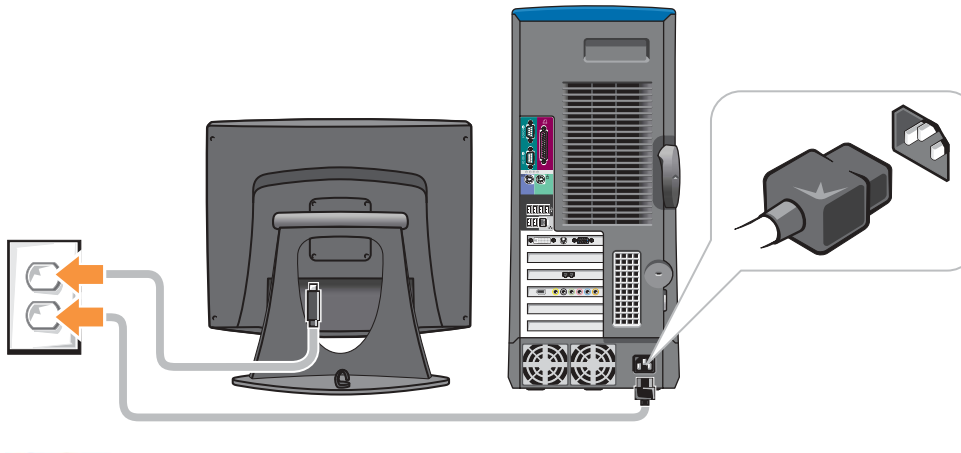

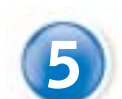

**5** Connect the computer and monitor to electrical outlets **6** Turn on the computer and monitor

U2265am0.qxd 9/24/2003 4:50 PM Page 1

 $\overline{\bigoplus}$ 

Download from Www.Somanuals.com. All Manuals Search And Download.

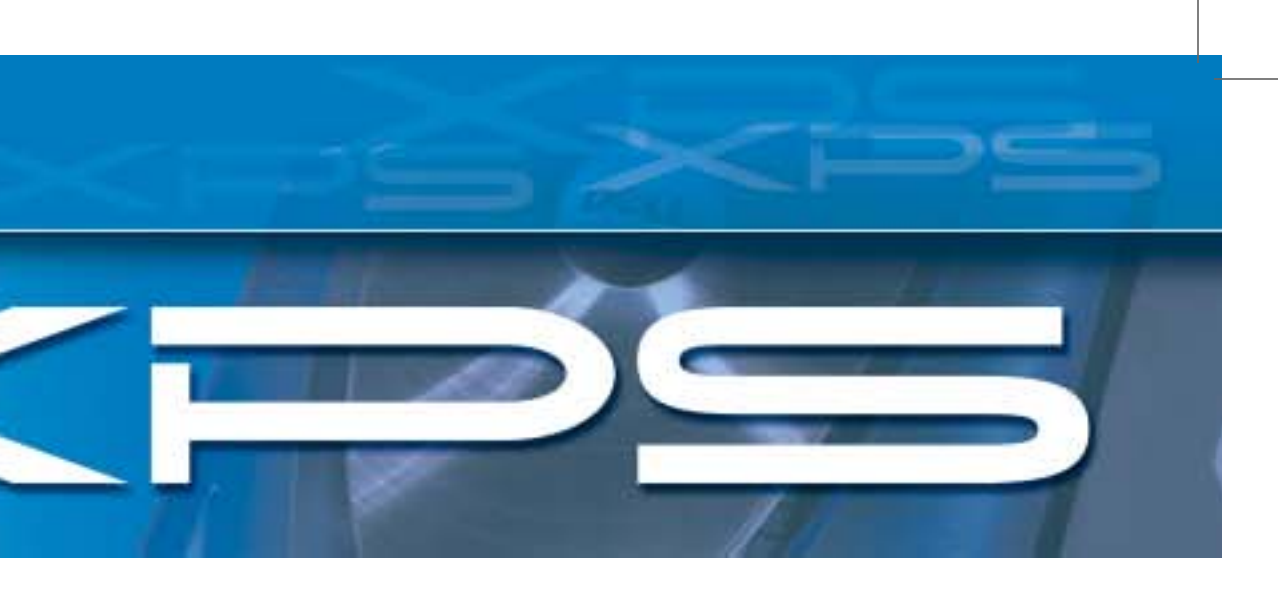

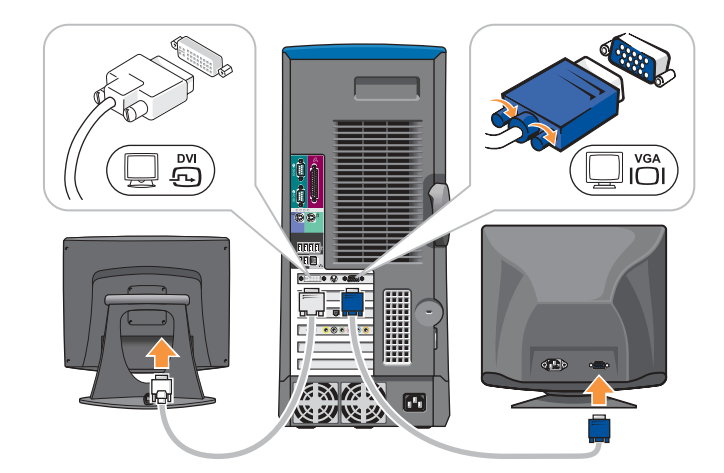

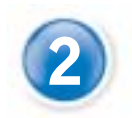

# Help and Support

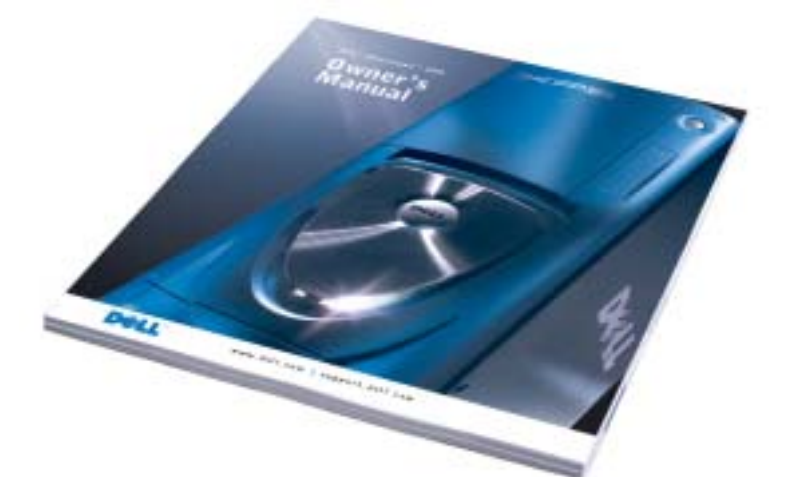

### **Information in this document is subject to change without notice. © 2003 Dell Inc. All rights reserved.**

參 Printed in the U.S.A.

Reproduction in any manner whatsoever without the written permission of Dell Inc. is strictly forbidden. *Dell*, the *DELL* logo, and *Dimension* are trademarks of Dell Inc.; *Microsoft* and *Windows* are<br>registered trademarks of Microsoft Corporation. Dell disclaims proprietary interest in the marks and<br>names of others. September 2003

See your Owner's Manual for additional information on setting up, using, and troubleshooting your computer.

- To access the Dell™ Dimension™Help file, click User and system guides, click User's guides, and then click Dell Dimension Help.
- For help with the Windows operating system, click Microsoft Windows XP Tips.

To access support and educational tools, double-click the Dell Solution Center icon on the Microsoft® Windows® desktop. You can also access Dell through support.dell.com. For additional information about your computer, click the Start button and click Help and Support:

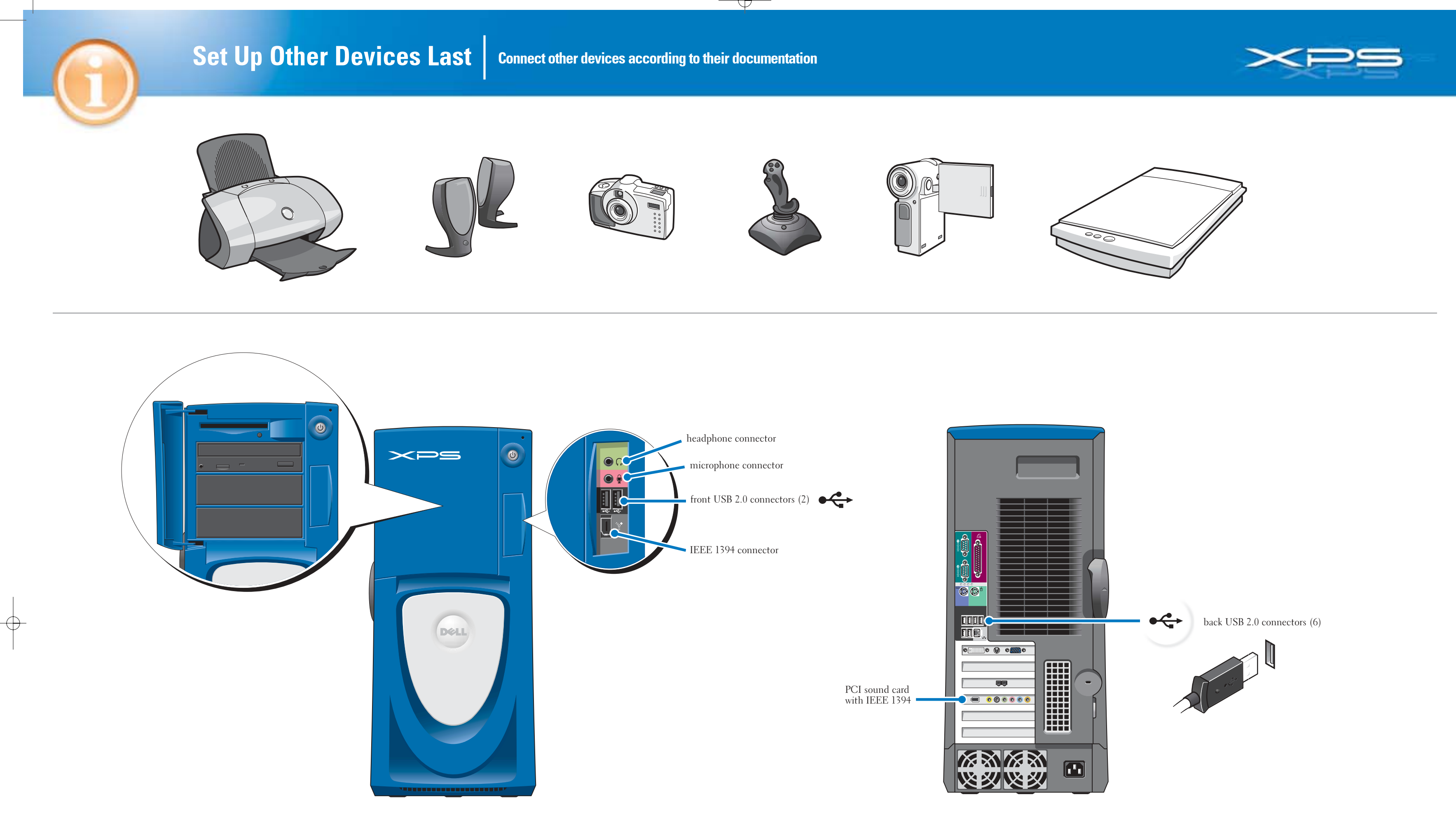

U2265am0.qxd 9/24/2003 4:50 PM Page 2

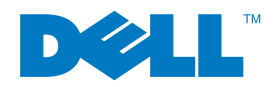

Free Manuals Download Website [http://myh66.com](http://myh66.com/) [http://usermanuals.us](http://usermanuals.us/) [http://www.somanuals.com](http://www.somanuals.com/) [http://www.4manuals.cc](http://www.4manuals.cc/) [http://www.manual-lib.com](http://www.manual-lib.com/) [http://www.404manual.com](http://www.404manual.com/) [http://www.luxmanual.com](http://www.luxmanual.com/) [http://aubethermostatmanual.com](http://aubethermostatmanual.com/) Golf course search by state [http://golfingnear.com](http://www.golfingnear.com/)

Email search by domain

[http://emailbydomain.com](http://emailbydomain.com/) Auto manuals search

[http://auto.somanuals.com](http://auto.somanuals.com/) TV manuals search

[http://tv.somanuals.com](http://tv.somanuals.com/)